## 告警格式

告警格式主要是为了实现多维分析、透视分析资源数据告警而提供的格式方案。 我们可以先把告警设置创建好,然后在多维分析透视分析设置告警时使用。

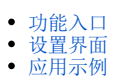

## <span id="page-0-0"></span>功能入口

告警格式创建入口: 在 公共设置 > 告警格式节点下, 选择新建告警格式。

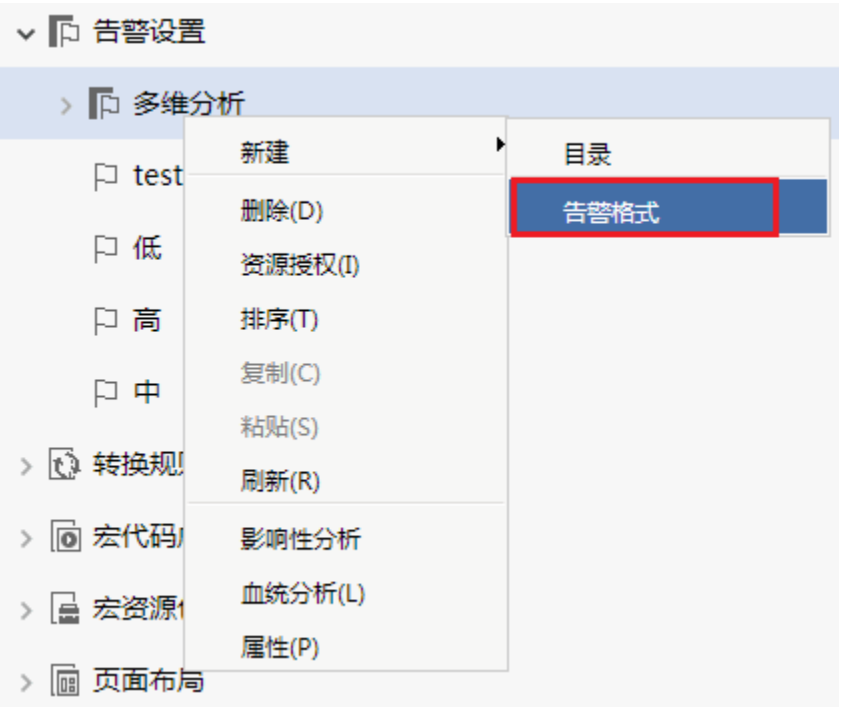

## <span id="page-0-1"></span>设置界面

在告警格式设置界面,分为高亮告警和图形告警两种模式,根据需要选择设置。

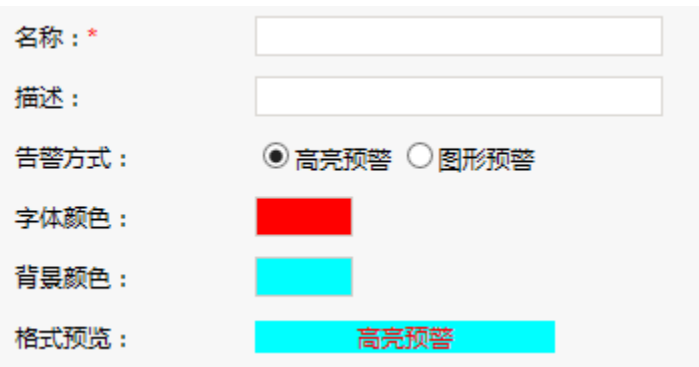

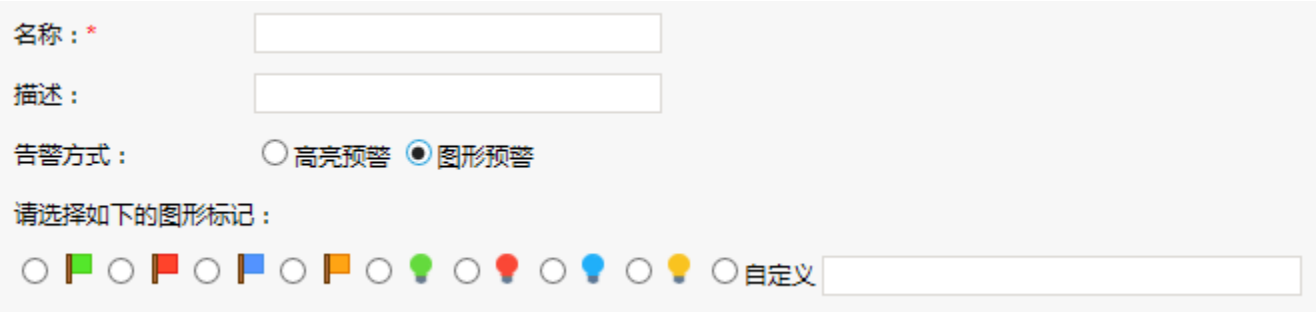

自定义图形: 我们需要先把图形放到产品扩展包或是部署包的vision或是其下的子孙目录下, 如下图:

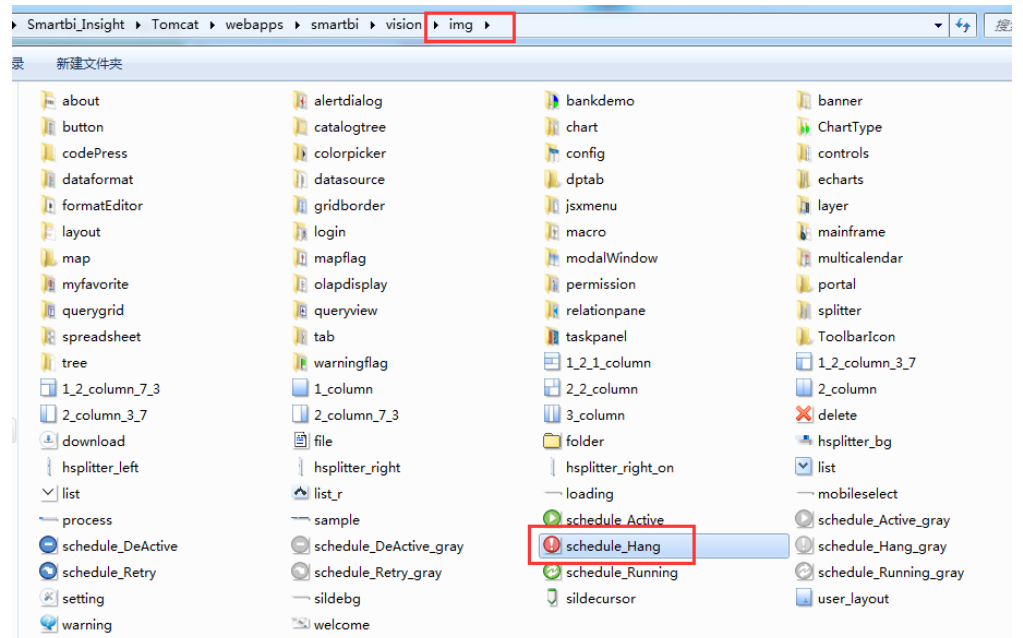

则上图图片路径,在自定义应该输入如下图:

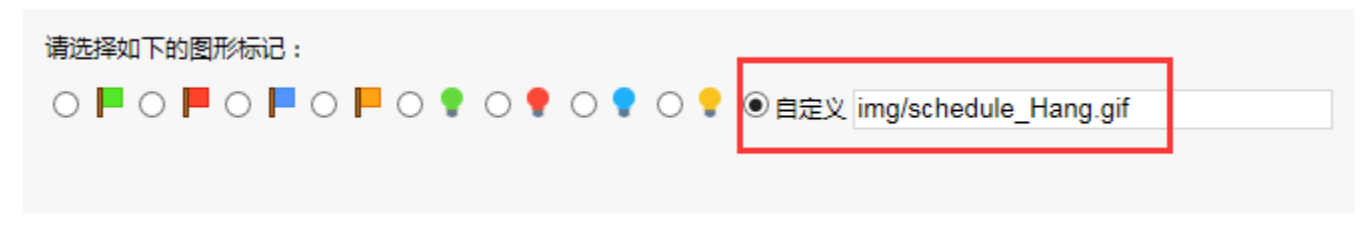

<span id="page-1-0"></span>应用示例 告警格式应用实例:透视分析实现告警